Руководство пользователя

# Умный сенсорный выключатель освещения

Пример: беспроводной трехклавишный выключатель

Сброс

## Спецификация продукта

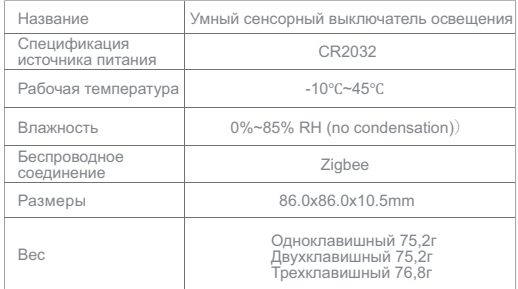

### Комплектация

Умная панель (1шт) Руководство пользователя (1шт)

### Подготовка к установке

Make sure the gateway has been added.

Убедитесь, что продукт находится в пределах эффективного покрытия сети шлюза (хаба), чтобы обеспечить эффективное соединение. Убедитесь, что шлюз (хаб) был добавлен.

Скачайте и откройте приложение.

Найдите «Smart Life» в App Store или отсканируйте QR-код в руководстве, чтобы загрузить и установить приложение. Нажмите кнопку «Rigister», если вы хотите зарегистрироваться и используете приложение впервые; если у вас уже есть учетная запись, нажмите кнопку «Login».

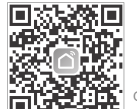

# Отсканируйте QR код

для скачивания приложения «Smart Life»

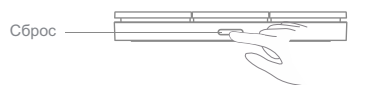

### Настройка сети

Примечание: Вам необходимо добавить шлюз (хаб) перед добавлением устройства

Индикаторная лампочка Интеллектуальный беспроводной выключатель(одноклавишный/ двухклавишный/трехклавишный) - это устройство, работающее на основе беспроводного протокола Zigbee. Его можно установить в любом месте, что обеспечивает удобство использования для пользователей. С помощью кнопок беспроводного выключателя интеллектуального устройства можно определить любое действие, например, управление освещением, управление шторами, режимы сценариев и т. д.

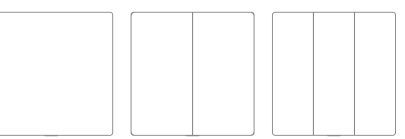

- Подключите устройство к источнику питания, убедившись при этом, что телефон подключен к сети Wi-Fi 2.4 ГГц. Удерживайте кнопку «сброс» на клавише в
- течении 5-ти секунд. После чего клавиша должна войти в режим сопряжения (светодиоды на клавише быстро мигают) Откройте приложение Smart Life, в верхнем правом углу
- нажмите кнопку «+» далее «Добавить устройство» Слева откройте первую закладку «Электрик»
- (если она не открыта по умолчанию), перемотайте вниз до «Беспроводный выключатель».

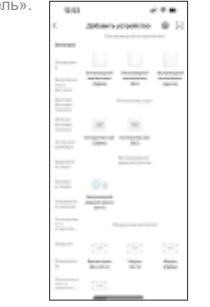

После успешного добавления вы можете найти устройство в списке «My home» (Мой дом).

> Прочтите Руководство пользователя внимательно перед использованием продукта

Нажмите на «Беспроводный выключатель Zigbee» Если у вас не один шлюз (хаб) выберете нужный. Еще раз убедитесь, что индикатор клавиши мигает, подтвердите это и нажмите «Далее»

# Функции настройки

После успешного сопряжения вы можете перейти на страницу «Wireless Switch» (Беспроводной коммутатор), чтобы настроить функции каждого канала.

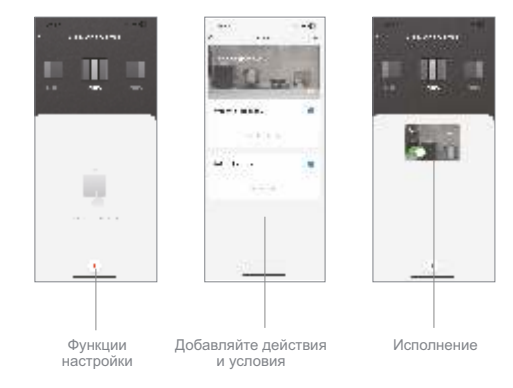

# Об устройстве

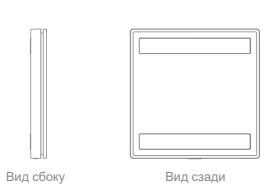

Одноклавишный Двухклавишный Трехклавишный Во время фактического использования индикаторная лампочка выключателя может быть не яркой, а кнопки недостаточно чувствительны. Возможно, батарея разрядилась, рекомендуется заменить батарею для проверки.

Напоминание

Замена батареи

откройте панель.

нажмите и потяните за пряжку вниз, чтобы вытащить

батарею и заменить ее.

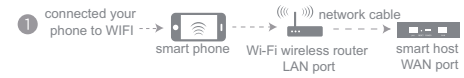

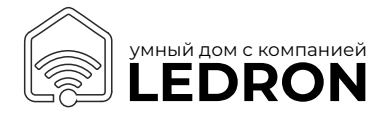